# **KURZANLEITUNG**

# Richten Sie in wenigen Schritten Ihren Anschluss ein

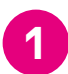

Wie möchten Sie Ihren Speedport Pro einrichten?

Mit dieser Anleitung oder mit der MeinMagenta App?

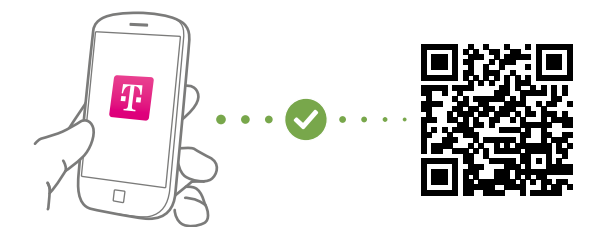

Für den direkten Einstieg in die Funktion "Internet einrichten" scannen Sie den QR-Code oder gehen Sie auf **www.telekom.de/anschluss-einrichten-per-app**

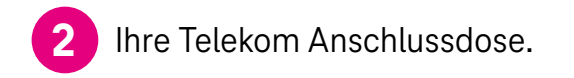

Wir installieren eine Telekom Anschlussdose im Keller/ am Wohnungseingang. Haben Sie den Leitungsweg (z. B. durch Leerrohre) vorbereitet, verlegen wir diese auch bis zu 20 m kostenlos an Ihren Wunschort.

Infos unter **www.telekom.de/glasfaser-downloads** 

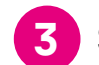

## **3** Stellen Sie den Speedport Pro auf.

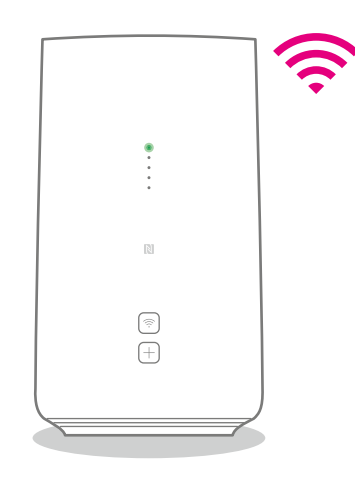

Stellen Sie Ihren Speedport Pro möglichst **zentral, hoch und unverdeckt** auf. So haben Ihre Geräte überall den besten WLAN-Empfang.

# **4** Verkabeln Sie Ihr Glasfaser-Modem, den Speedport Pro und Ihre Telefone.

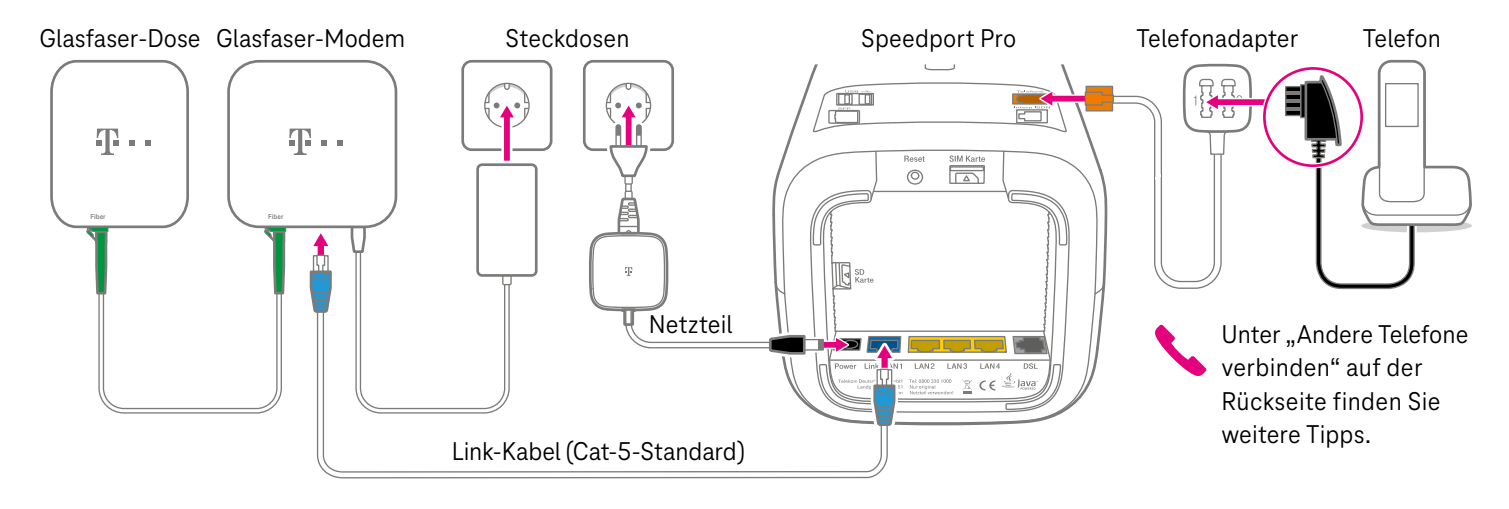

Nach der Verkabelung wird der Speedport Pro aktualisiert. Sie sehen auf der Vorder seite ein Lauflicht. **Warten Sie, bis nur noch eine grüne LED leuchtet.**

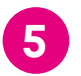

Verbinden Sie den Speedport Pro mit Superbinden sie den Speedport Pro mit<br>Smartphone, Tablet oder Computer.

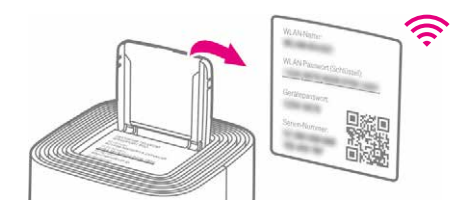

**WLAN-Name und -Passwort bzw. -Schlüssel** finden Sie im Deckelfach des Speedport Pro.

**6** Richten Sie Ihren Anschluss ein.

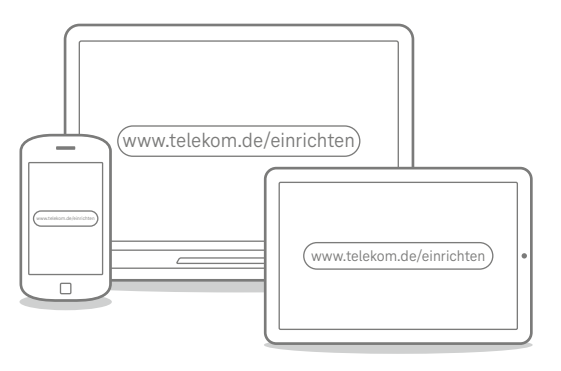

**Alternativ** können Sie Ihren Computer auch **per Kabel**  (gelbe Stecker) mit Ihrem Speedport Pro verbinden.

Geben Sie **www.telekom.de/einrichten** in Ihren Browser ein und folgen Sie den Anweisungen des Assistenten.

# <span id="page-4-0"></span> **WAS SONST NOCH WICHTIG IST**

# Andere Telefone verbinden

#### **ISDN-Geräte verbinden**

Sie können ein ISDN-Gerät direkt an den Speedport Pro anschließen:

- **1.** Verbinden Sie Ihr ISDN-Telefon oder Ihre ISDN-Telefonanlage mit der Buchse "Intern ISDN".
- **2.** Damit alles richtig funktioniert, öffnen Sie das Router-Menü im Browser über http://speedport.ip und tragen Sie Ihre Ortsvorwahl unter "Telefonie > Intern ISDN" ein.
- **3.** Schließen Sie das Router-Menü.

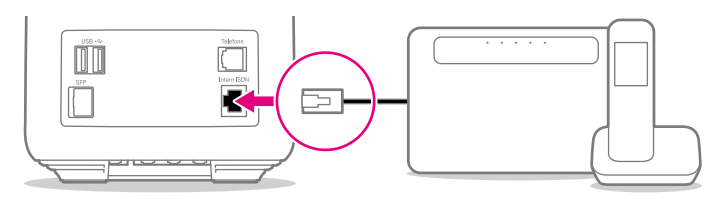

Speedport Pro ISDN-Telefon/-Telefonanlage

#### **Speedphone verbinden**

Speedphones werden per Funk mit dem Speedport Pro verbunden. Sie erkennen Speedphones am Schriftzug "Speedphone" am Mobilteil Ihres Telefons oder an der Ladestation.

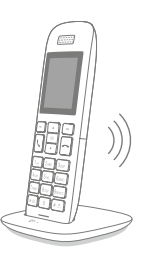

**1.** Bei einem neuen Speedphone erscheint nach dem Einschalten auf dem Display die Aufforderung, das Mobilteil an der Basisstation anzumelden. Tippen Sie auf "Anmelden".

Bei einem Speedphone, das bereits angemeldet war, wählen Sie im Menü des Speedphones "Einstellungen > Einstellungen Router > Anmeldung".

**2.** Drücken Sie anschließend auf dem Speedport Pro die  $\overline{+}\,$  -Taste.

#### **Keine passende Hilfestellung für Ihr Telefon dabei?** Dann kontaktieren Sie uns bitte.

### Ihre SprachBox ist eingeschaltet

Die SprachBox nimmt **ab sofort** Ihre Anrufe entgegen, wenn Sie nicht erreichbar sind. Ihre Nachrichten von Ihrem Anschluss aus abfragen, Einstellungen ändern oder die Box aus- und wieder einschalten können Sie unter **0800 33 02424** (kostenfrei).

Weitere Infos: **www.telekom.de/sprachbox**

#### **SprachBox per App nutzen**

Lassen Sie sich jetzt Ihre SprachBox Nachrichten an Ihr Smartphone schicken. Sie können mit der App ganz einfach von unterwegs neue Nachrichten anhören und Einstellungen vornehmen.

Für Android: **www.telekom.de/voicemail** Für iOS: **www.telekom.de/sprachbox-pro**

### Wenn etwas nicht funktioniert

#### **Führen Sie einen oder mehrere der folgenden Schritte aus:**

#### **1. Leuchtanzeigen überprüfen**

Informationen zu den Leuchtanzeigen finden Sie im Router-Pass, der im Deckelfach eingesteckt ist.

#### **2. Speedport Pro neu starten**

Drücken Sie die  -Taste auf der Rückseite Ihres Speedport Pro.

#### **3. Bedienungsanleitung benutzen**

Die Bedienungsanleitung finden Sie in Ihrer Router-Verpackung oder digital im Router-Menü unter **http://speedport.ip** im Menüpunkt "Handbuch" (dazu müssen Sie nicht online sein).

#### **4. WLAN des Speedport Pro verbessern**

Ist Ihr WLAN langsam oder instabil, finden Sie hier nützliche Tipps: **www.telekom.de/wlan-hilfe**

#### **Wünschen Sie Unterstützung?**

Unsere Experten sind gern für Sie da. Buchen Sie die Persönliche Installation unter **www.telekom.de/persoenliche-installation** oder rufen Sie unsere kostenfreie Hotline 0800 33 01000 an.

# Tipps und Infos

#### **Wollen Sie Ihre Passwort-Sicherheit weiter erhöhen?**

Dann vergeben Sie persönliche und sichere Passwörter insbesondere als Gerätepasswort des Speedport Pro, für den Internet- Zugang und für WLAN, um noch besser geschützt zu sein. Hinweise hierzu finden Sie in der Bedienungsanleitung Ihres Speedport Pro.

#### **Optimales WLAN in Ihrem Zuhause**

Wie Sie Ihre Heimvernetzung zu Hause weiter optimieren und verbessern können, erfahren Sie hier: **www.telekom.de/heimvernetzung**

#### **Informationen zur Datenübertragung**

Unter **www.breitbandmessung.de** können Sie gleich nach der Einrichtung die Datenübertragungsrate an Ihrem Anschluss messen.

#### **Nützliche Hilfen beim Start mit Ihrem neuen Telekom Anschluss**

Damit Sie Ihr Produkt optimal nutzen können, haben wir für Sie die wichtigsten Einsteiger- Tipps zusammengestellt. Alles unter **www.telekom.de/starter-tipps**

#### **Rückgabe Altgeräte** Zur Rückgabe Ihrer Altgeräte finden Sie Infos unter **www.telekom.de/altgeraet-zurueckgeben**

# Magenta SmartHome nutzen – Ihr Speedport Pro kann mehr!

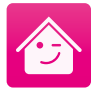

**Einfach mehr Möglichkeiten:** Ihr Speedport Pro ist nicht nur Router, sondern auch gleichzeitig die Zentrale für Magenta SmartHome.

Mehr Informationen unter **www.smarthome.de/vorteile**

**Magenta SmartHome App kostenlos herunterladen.**

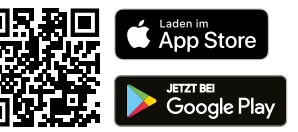

**Herausgeber:** 

Telekom Deutschland GmbH 53262 Bonn

Stand 03/2021 Mat.-Nr. 40262453-01 Änderungen und Irrtum vorbehalten | Vch

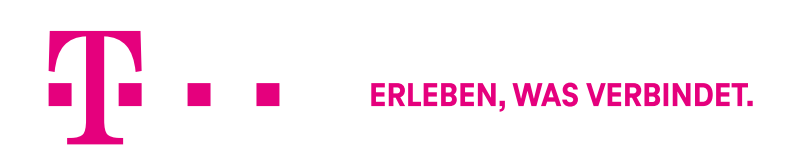